WebSphere. Lombardi Edition 7.2

## *Installations- und Konfigurationsanleitung für Lombardi Authoring System Environment*

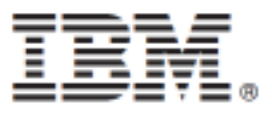

## **Inhaltsverzeichnis**

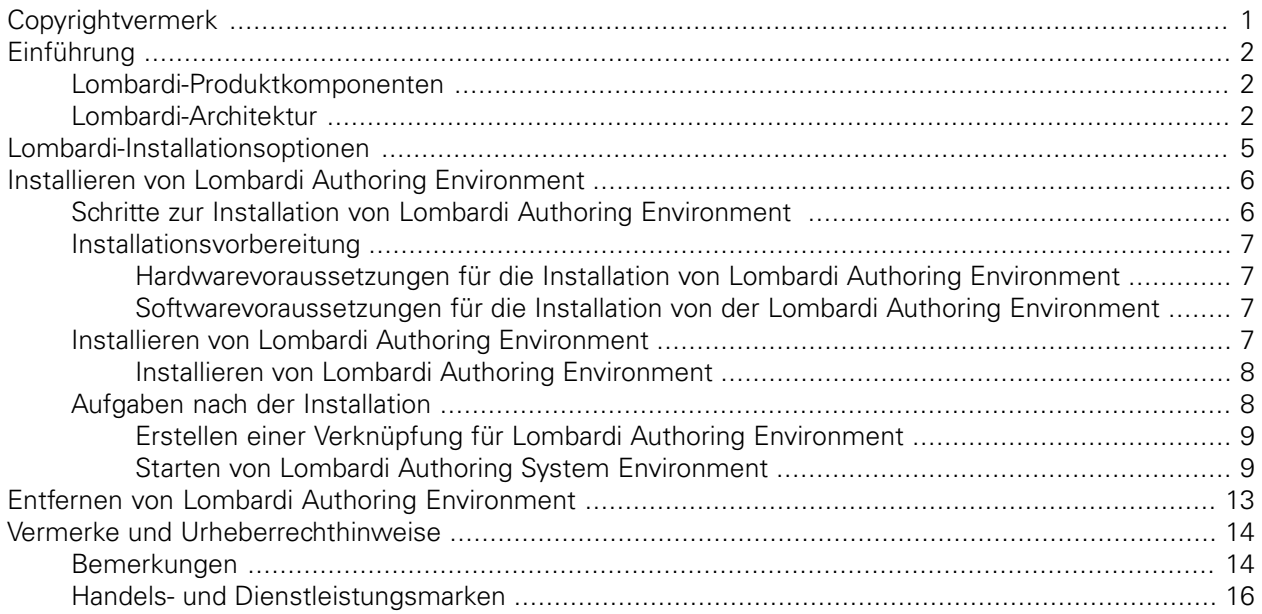

# <span id="page-2-0"></span>**Copyrightvermerk**

Bevor Sie diese Informationen und das Produkt verwenden, das sie unterstützen, lesen Sie die allgemeinen Informationen unter [Bemerkungen.](#page-15-1)

#### **© Copyright International Business Machines Corporation 2010. Alle Rechte vorbehalten.**

IBM WebSphere Lombardi Edition 7.2.0 Lizenziertes Material - Eigentum von IBM. U. S. Government Users Restricted Rights - Use, duplication, or disclosure restricted by GSA ADP Schedule Contract with IBM Corp.

# <span id="page-3-0"></span>**Einführung**

IBM® WebSphere® Lombardi Edition umfasst diverse Komponenten gemäß der Beschreibung in den folgenden Abschnitten. Welche Komponenten Sie installieren, hängt von Ihren Anforderungen ab. Beispiel: Wenn Sie Prozesse erstellen und Elemente mit anderen Benutzern gemeinsam nutzen möchten, müssen Sie Lombardi Authoring Environment installieren und sich mit dem Lombardi Process Center verbinden. Unter [Lombardi-Installationsoptionen](#page-6-0) finden Sie dazu weitere Informationen.

## <span id="page-3-1"></span>**Lombardi-Produktkomponenten**

IBM® WebSphere® Lombardi Edition umfasst die folgenden Komponenten. Das nachstehende Diagramm zeigt, wie diese Komponenten in einer Standardauslegung konfiguriert sind.

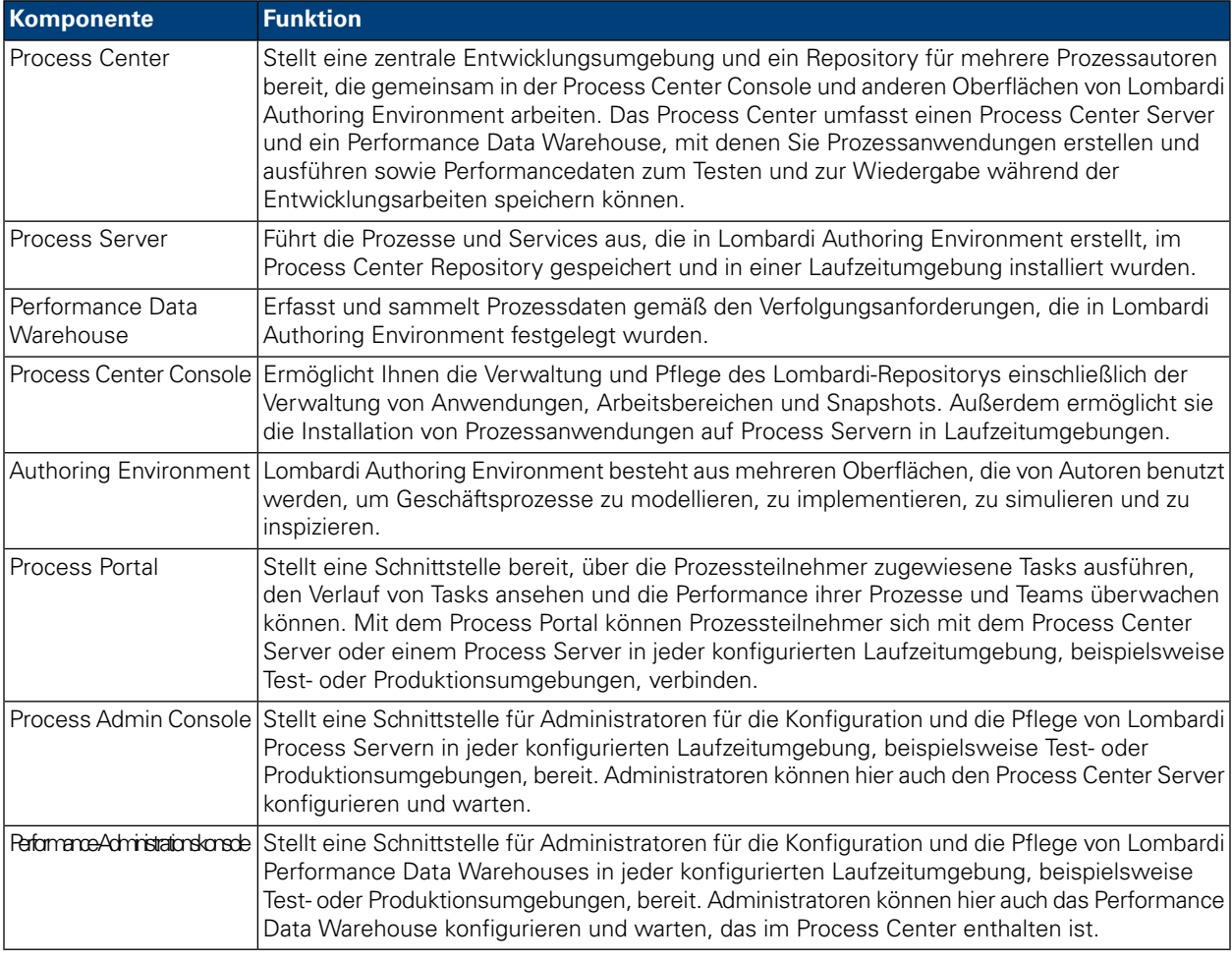

## <span id="page-3-2"></span>**Lombardi-Architektur**

Im folgenden Diagramm wird eine typische IBM WebSphere Lombardi Edition-Konfiguration dargestellt:

#### Einführung

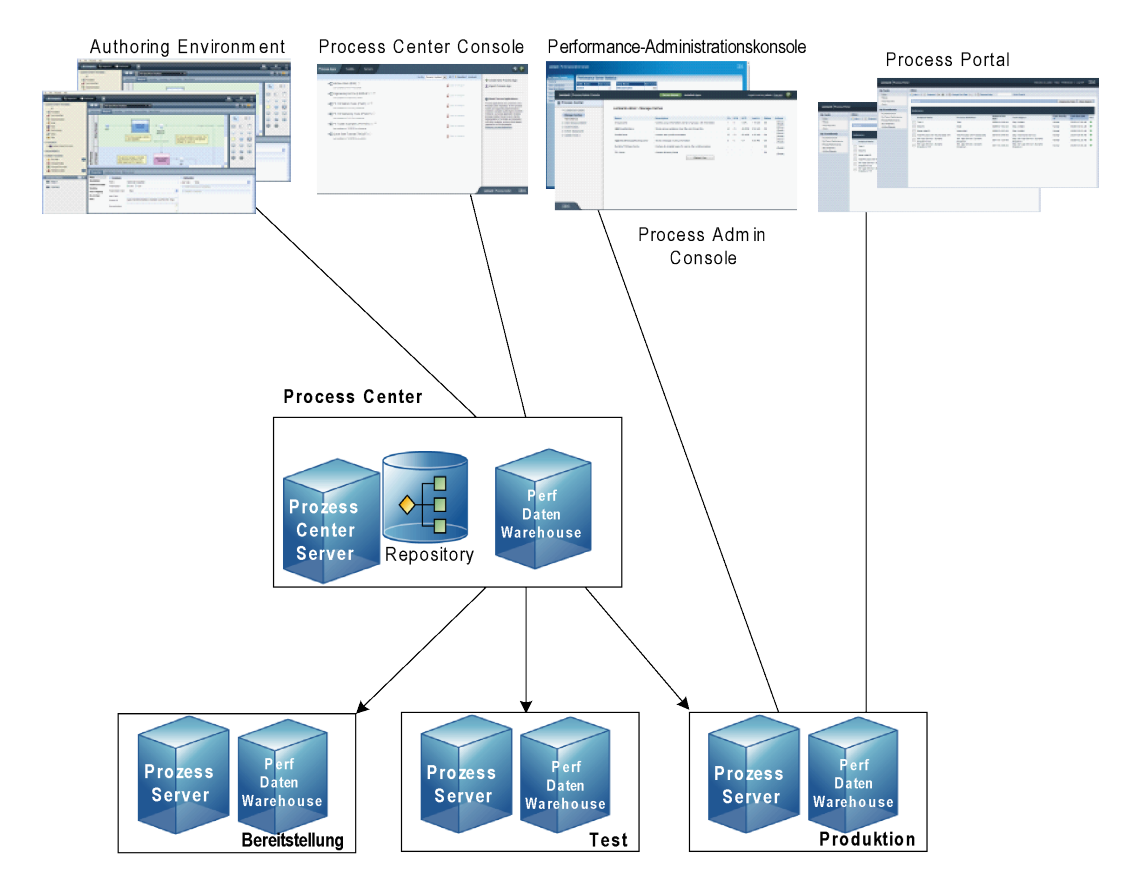

- Aus Lombardi Authoring System Environment können sich mehrere Benutzer mit dem Process Center verbinden.
- In Lombardi Authoring Environment erstellen die Anwender Prozessmodelle sowie die dazugehörigen Implementierungen (Prozessanwendungen) und speichern diese Anwendungen mit den dazugehörigen Elementen im Process Center Repository. Benutzer von Authoring Environment, die mit dem Prozess-Center verbunden sind, können Elemente gemeinsam nutzen.
- Das Process Center umfasst einen Process Center Server und ein Performance Data Warehouse, damit Benutzer von Lombardi Authoring Environment ihre Prozessanwendungen ausführen und Performancedaten zum Testen und zur Wiedergabe während der Entwicklungsarbeiten speichern können.
- Von der Process Center Console können Administratoren Prozessanwendungen installieren, die zur Bereitstellung, zum Testen oder zur Produktion auf den Process Servern in diesen Umgebungen bereit sind.
- Von der Process Center Console können Administratoren laufende Instanzen von Prozessanwendungen in allen konfigurierten Umgebungen verwalten.
- Über das Process Portal führen Endbenutzer zugewiesene Tasks aus. Der Process Center Server und Process Server in konfigurierten Laufzeitumgebungen können die Prozessanwendungen ausführen, die die zugewiesenen Tasks erstellen.
- Über das Process Portal können sich Prozessteilnehmer mit dem Process Center Server oder einem Process Server in jeder konfigurierten Laufzeitumgebung verbinden, abhängig davon, ob ein Prozess entwickelt, getestet oder in einer Produktionsumgebung freigegeben wurde.
- Das Lombardi Performance Data Warehouse ruft in regelmäßigen Intervallen verfolgte Daten aus dem Process Server oder Process Center Server ab. Die Benutzer können Berichte anzeigen und erstellen, die diese Daten in Lombardi Authoring Environment und im Process Portal aufbereiten.
- Über die Process Admin Console und die Performance Admin Console können Administratoren alle Lombardi-Server verwalten und pflegen.

# <span id="page-6-0"></span>**Lombardi-Installationsoptionen**

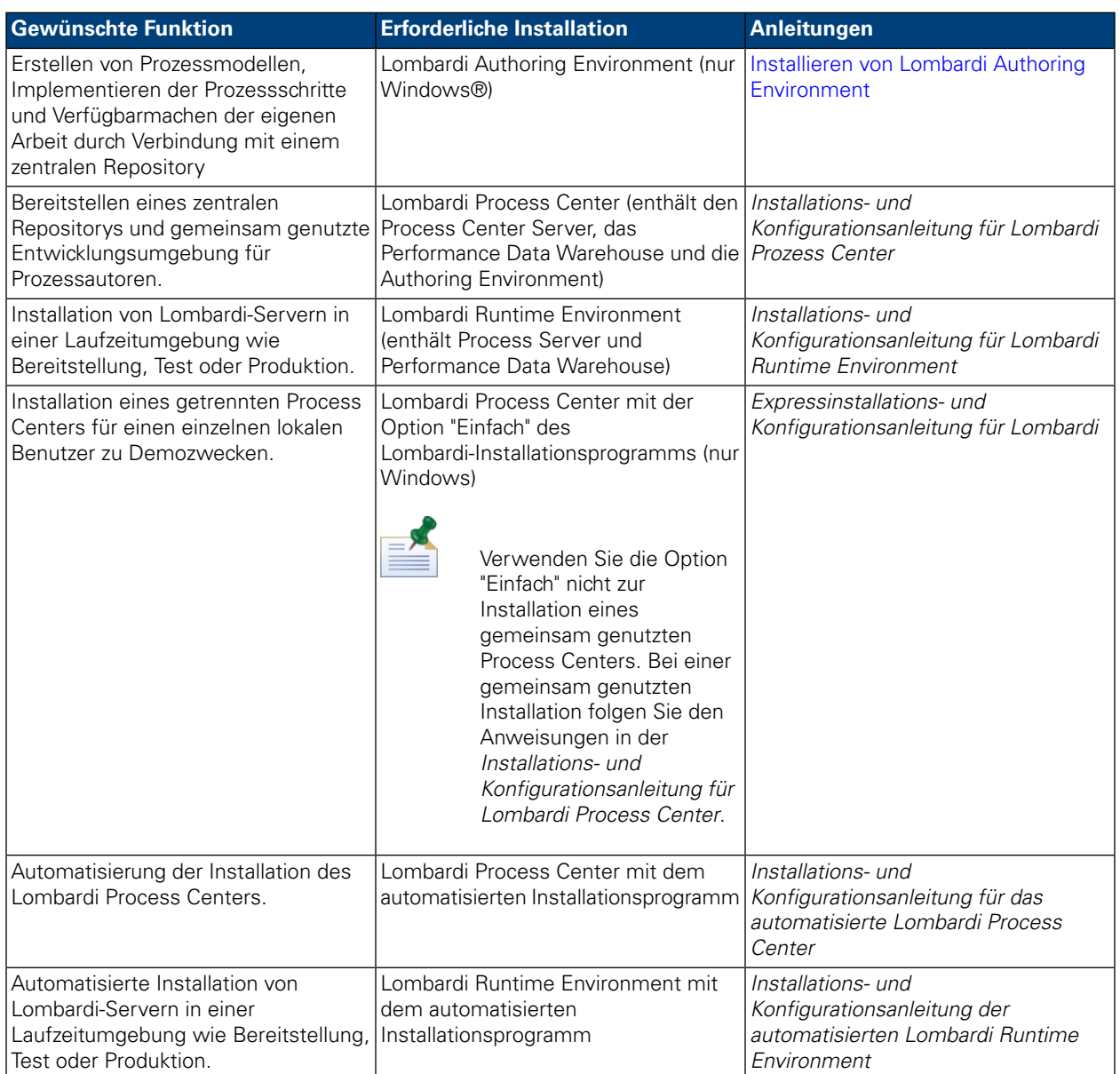

# <span id="page-7-0"></span>**Installieren von Lombardi Authoring Environment**

Benutzer von Lombardi Authoring Environment verbinden sich mit einem Process Center Repository, damit sie Bibliothekelemente in mehreren Projekten gemeinsam nutzen können. Wenn Sie Prozesse erstellen und Elemente mit anderen Benutzern gemeinsam nutzen möchten, müssen Sie Lombardi Authoring Environment installieren.

Die Installation von Lombardi Authoring Environment umfasst folgende Komponenten:

- Process Center Console
- **Designer**
- **Inspector**
- **Optimizer**

<span id="page-7-1"></span>Informationen über die Arbeit mit den Schnittstellen und Oberflächen von Lombardi Authoring Environment finden Sie unter Starten von Lombardi Authoring System [Environment](#page-10-1).

## **Schritte zur Installation von Lombardi Authoring Environment**

Die folgenden Tabellen zeigen die erforderlichen Schritte für die Installation von Lombardi Authoring Environment auf Ihrem System.

#### **Tabelle 1. Installationsvorbereitung**

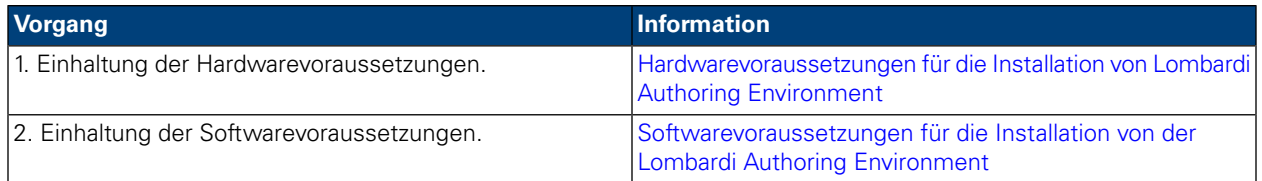

#### **Tabelle 2. Installation**

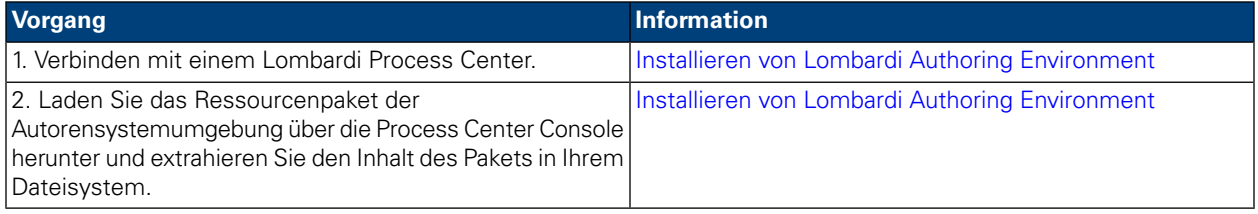

#### **Tabelle 3. Aufgaben nach der Installation**

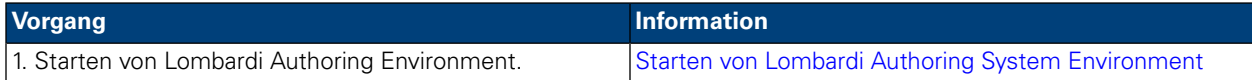

## <span id="page-8-0"></span>**Installationsvorbereitung**

<span id="page-8-1"></span>Bevor Sie Lombardi Authoring Environment installieren, müssen die Systemvoraussetzungen erfüllt sein, die in den folgenden Abschnitten beschrieben werden.

### Hardwarevoraussetzungen für die Installation von Lombardi Authoring Environment

Die folgende Tabelle enthält die Hardwarevoraussetzung für die Installation von Lombardi Authoring Environment:

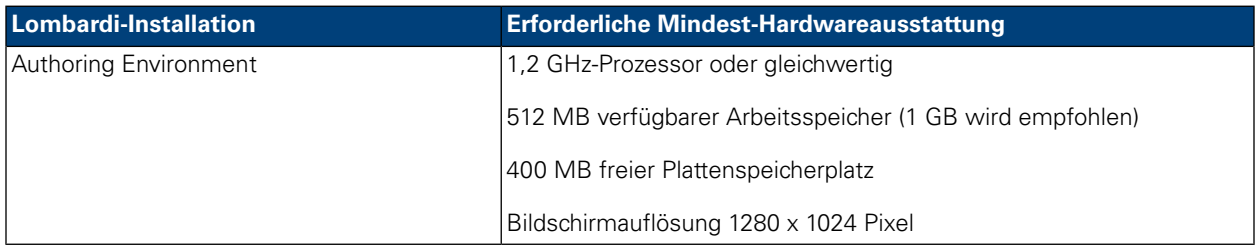

### <span id="page-8-2"></span>Softwarevoraussetzungen für die Installation von der Lombardi Authoring **Environment**

Die folgende Tabelle enthält die unterstützten Betriebssysteme für die Installation von Lombardi Authoring Environment

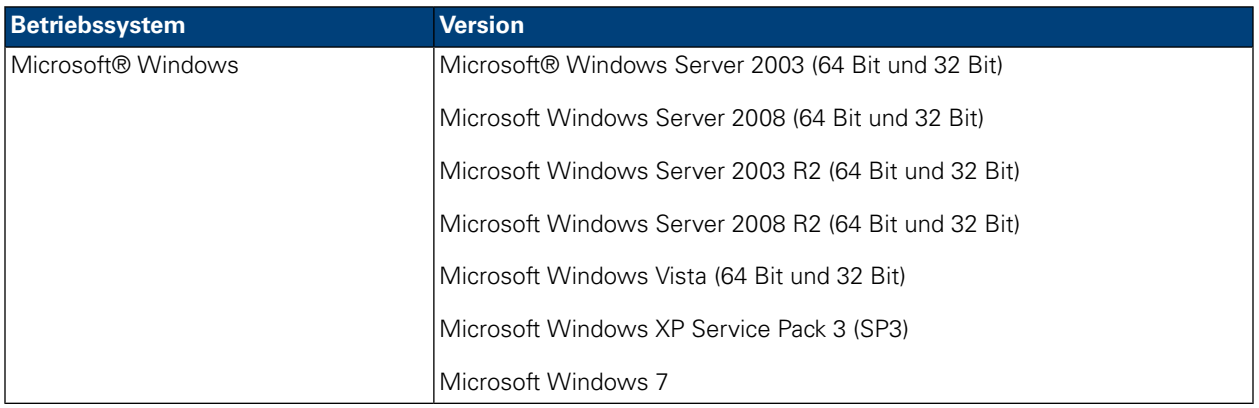

## <span id="page-8-3"></span>**Installieren von Lombardi Authoring Environment**

Nachdem Sie sich vergewissert haben, dass alle Voraussetzungen für die Installation gegeben sind, können Sie die Installation von Lombardi Authoring Environment vornehmen. Sie benötigen kein Installationsprogramm, um Lombardi Authoring Environment auf Ihrem System zu installieren. Wenn Sie Zugriff auf ein Lombardi Process Center Repository haben, können Sie das Programmpaket der Autorensystemumgebung von der Process Center Console herunterladen und den Inhalt des Pakets in Ihr Dateisystem extrahieren, wie im nächsten Abschnitt beschrieben.

Weitere Hinweise finden Sie unter *Verwalten des Zugriffs auf das Prozess Center Repository* in *Benutzerhandbuch für die Lombardi Authoring System Environment* oder in der Onlinehilfe.

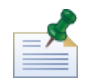

Die Installation von Lombardi Authoring Environment erfolgt getrennt von allen anderen Lombardi-Serverinstallationen. Jede Instanz von Lombardi Authoring Environment verbindet sich mit einem Process Center. Wenn Sie mit mehreren Process Centern arbeiten, müssen Sie eine Instanz von Lombardi Authoring Environment für jedes eingesetzte Process Center installieren.

### <span id="page-9-0"></span>Installieren von Lombardi Authoring Environment

So installieren Sie Lombardi Authoring Environment auf Ihrem System:

- 1. Rufen Sie die Process Center Console auf, indem Sie in Ihrem Web-Browser folgende Adresse angeben: http://[Hostname]:[Port]/ProcessCenter. Dabei geben Sie den Namen des Hosts an, auf dem das Process Center installiert ist, und den Port, der dem Process Center zugewiesen wurde.
- 2. Melden Sie sich mit Ihrem Lombardi-Benutzernamen und Ihrem Kennwort an.
- 3. Klicken Sieaufdie Option **Download Authoring Environment** wieinder folgenden Abbildunggezeigt. Wenn die Option zum Speichern aufgerufen wird, speichern Sie die Lombardi Authoring Environment.zip-Datei in Ihrem Dateisystem. Diese Datei ist ein Ressourcenpaket, das alle Dateien für die Installation von Lombardi Authoring Environment enthält. Der Download kann je nach Netzverbindung mehrere Minuten dauern.

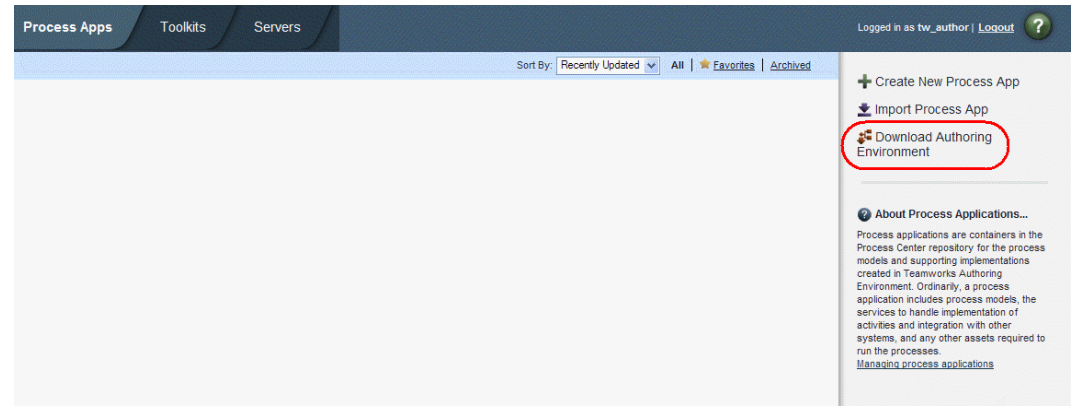

- 4. Mit einem Extraktionsprogramm wie beispielsweise WinZip extrahieren Sie den Inhalt der Datei Lombardi Authoring Environment.zip in das Verzeichnis, in dem Sie Lombardi Authoring Environment installieren möchten.
- 5. Der Inhalt wird in den Ordner Lombardi Authoring Environment in dem von Ihnen angegebenen Verzeichnis extrahiert. Lombardi Authoring Environment ist bereits so konfiguriert, dass eine Verbindung mit dem Process Center eingerichtet wird, aus dem Sie das Paket heruntergeladen haben. Eine weitere Konfiguration ist nicht erforderlich vor der Etappe Starten von Lombardi Authoring System [Environment](#page-10-1).

<span id="page-9-1"></span>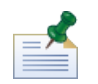

Hinweise darüber, wie Sie eine Verknüpfung zu Lombardi Authoring Environment erstellen, die in das Windows-Startmenü eingefügt werden kann, finden Sie unter Erstellen einer [Verknüpfung](#page-10-0) für Lombardi Authoring [Environment](#page-10-0).

## **Aufgaben nach der Installation**

Nach der Installation von Lombardi Authoring Environment in Ihrem System können Sie mit der Arbeit beginnen, indem Sie Prozessmodelle erstellen und Bibliothekelemente mit anderen Benutzern gemeinsam nutzen, wie dies in den folgenden Abschnitten beschrieben wird.

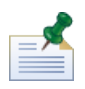

Das Verzeichnis, in dem Sie Lombardi-Produktkomponenten installieren, wird als [Lombardi\_home] bezeichnet.

### <span id="page-10-0"></span>Erstellen einer Verknüpfung für Lombardi Authoring Environment

Nachdem Sie Lombardi Authoring Environment heruntergeladen und extrahiert haben, wie dies unter Installieren von Lombardi Authoring [Environment](#page-9-0) beschrieben wird, können Sie eine Verknüpfung zur Autorensystemumgebung erstellen, die aus dem Windows-Startmenü aufgerufen werden kann:

- 1. Wechseln Sie ins Verzeichnis [Lombardi\_home]\Lombardi Authoring System Environment.
- 2. Doppelklicken Sie auf die Datei createShortcut.cmd, um die Verknüpfung zu erstellen.

<span id="page-10-1"></span>Sie können die Verknüpfung über **Start** > **IBM WebSphere Lombardi Edition** > **Lombardi Authoring Environment** aufrufen.

### Starten von Lombardi Authoring System Environment

Die Prozessentwicklung findet zur Gänze in Lombardi Authoring System Environment statt. Unter den folgenden Themen finden Sie weitere Hinweise zur Anmeldung, zur Navigation in den ersten Ansichten und zum Zugang zu den einzelnen Bedienerführungen in Lombardi Authoring System Environment.

Nach dem Start von Lombardi Authoring System Environment, der in den folgenden Abschnitten beschrieben wird, können Sie einen Beispielprozess ausführen, indem Sie sich an die Anleitung im *Lombardi Schnelleinstieg-Lernprogramm* halten. Das Lernprogramm bietet alles, was Sie benötigen, um mit den Funktionen von Lombardi Authoring System Environment arbeiten zu können.

#### Anmeldung

Starten Sie Lombardi Authoring System Environment wie folgt:

- Doppelklicken Sieaufdie Verknüpfung**Lombardi Authoring Environment** aufdem Windows®-Desktop.
- Wählen Sie **Start** > **IBM WebSphere Lombardi Edition** > **Lombardi Authoring Environment** in Windows.
- Wechseln Sie in das Verzeichnis [Lombardi\_home]\Lombardi Authoring Environment und führen Sie das Programm **eclipse.exe** aus.

Wenn das Dialogfenster für die Anmeldung geöffnet wird, geben Sie folgende Informationen ein:

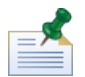

Kontaktieren Sie Ihren Lombardi-Administrator, wenn Sie noch kein Benutzerkonto haben.

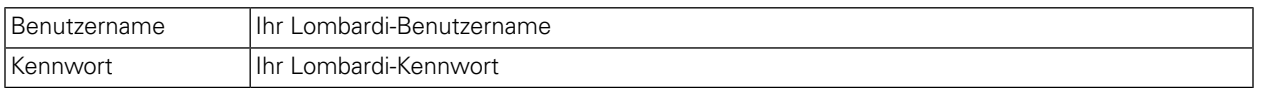

Sie sind mit dem Process Center verbunden, das während der Installation von Lombardi Authoring Environment angegeben wurde.

### Navigation in der Eingangsanzeige

Wenn Sie Lombardi Authoring Environment zum ersten Mal starten, wird die Process Center Console geöffnet:

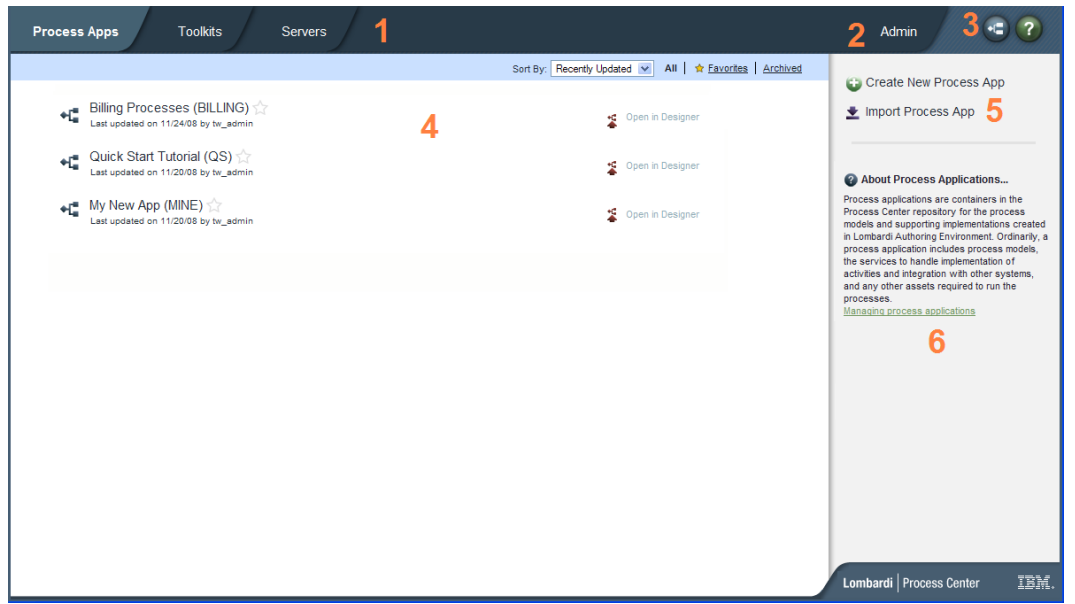

In der Process Center Console können Sie Prozessanwendungen erstellen und verwalten, Snapshots auf Test- und Produktionsservern installieren und andere Tasks ausführen. Die folgende Tabelle erläutert die nummerierten Bereiche in der vorstehenden Darstellung der Process Center Console:

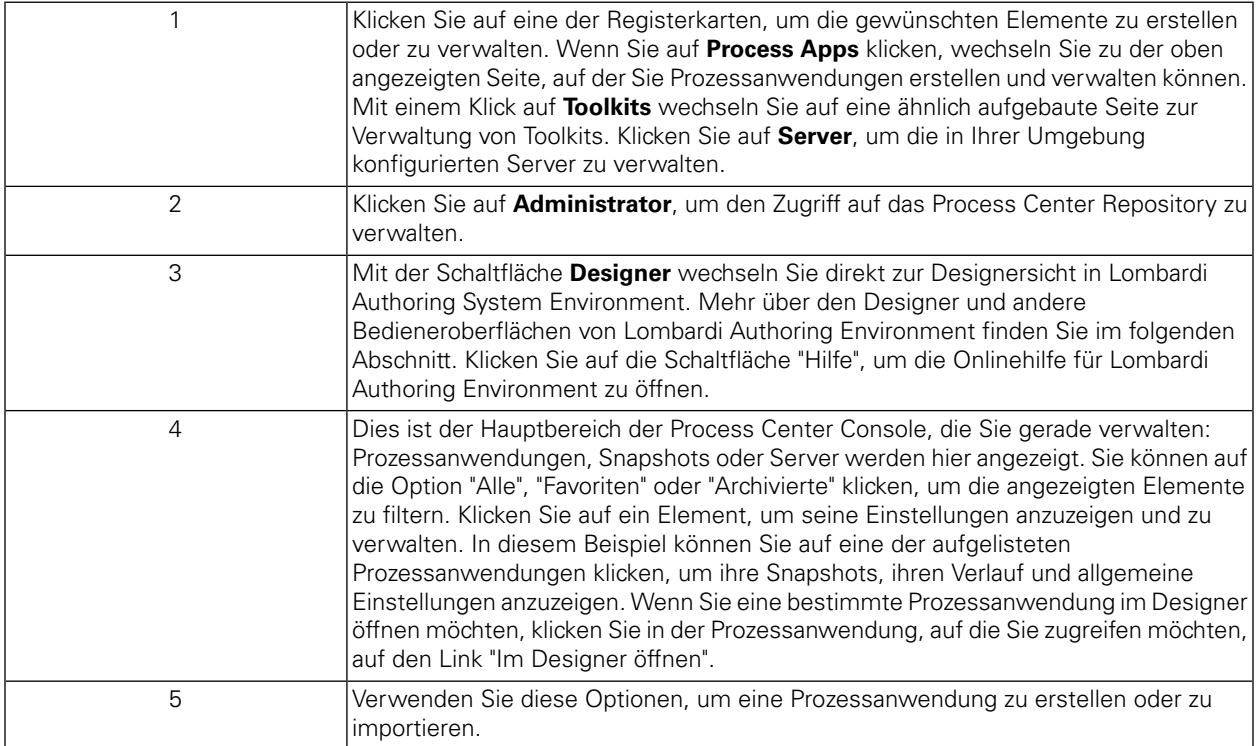

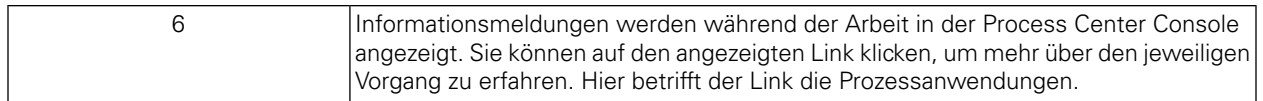

- Hinweise zum Erstellen einer Prozessanwendung und eine Einführung zur Entwicklung von Prozessen in Lombardi finden Sie unter "Erstellen des ersten Lombardi-Projekts" im Benutzerhandbuch für Lombardi Authoring Environment oder in der Onlinehilfe.
- Hinweise über die Verwaltungsaufgaben, die in der Process Center Console durchgeführt werden können, finden Sie unter "Verwalten des Process Center Repositorys" im Benutzerhandbuch für Lombardi Authoring Environment oder in der Onlinehilfe.

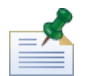

Der Aufruf der Process Center Console erfolgt auch über Ihren Web-Browser unter folgender Adresse: http://[Hostname]:[Port]/ProcessCenter. Melden Sie sich mit Ihrem Lombardi-Benutzernamen und Ihrem Kennwort an. Wenn Sie aus einem Browser auf die Process Center Console zugreifen, können Sie keine Bibliothekelemente wie etwa Prozessanwendungen auswählen und direkt in der Designersicht anzeigen. Wenn Sie interaktiv mit dem Designer und anderen verfügbaren Bedieneroberflächen arbeiten möchten, müssen Sie Lombardi Authoring Environment starten.

#### Zugriff auf Bedieneroberflächen von Lombardi Authoring Environment

In der Process Center Console können Sie auf die Schaltfläche **Designer** oder die Option **Im Designer öffnen** klicken, um Prozesse in Lombardi Authoring System Environment zu entwickeln. Die folgende Abbildung zeigt die Designer-Oberfläche und die einzelnen Funktionsbereiche:

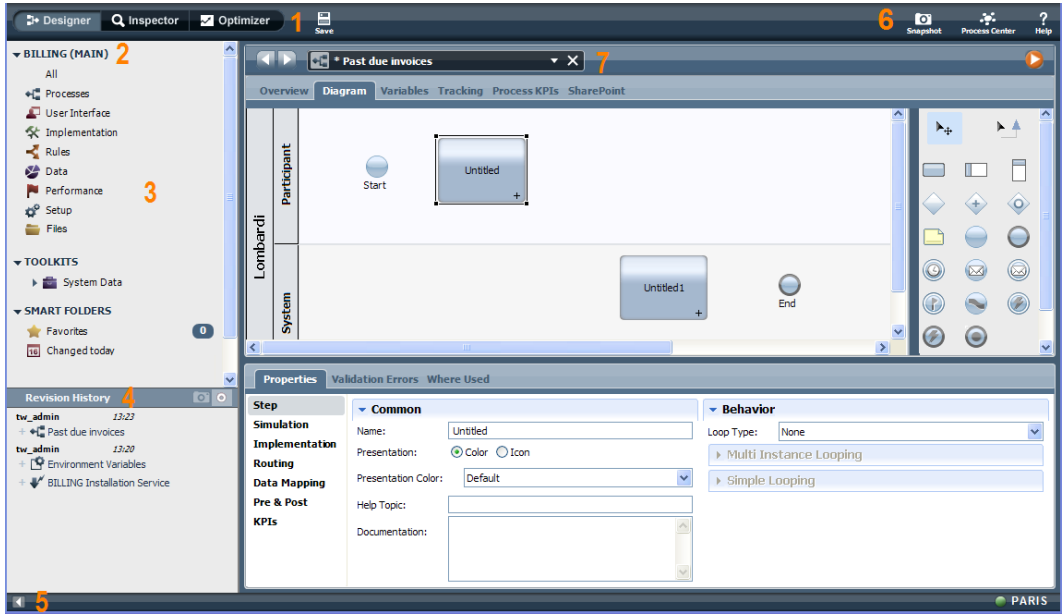

Sie können die Designer-Oberfläche verwenden, um Prozessmodelle und die dazugehörigen Implementierungen wie etwa Services zu erstellen. Die nachstehende Tabelle enthält eine Beschreibung der nummerierten Bereiche in der vorstehenden Darstellung der Designer-Oberfläche in Lombardi Authoring System Environment:

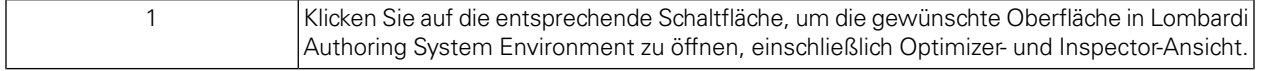

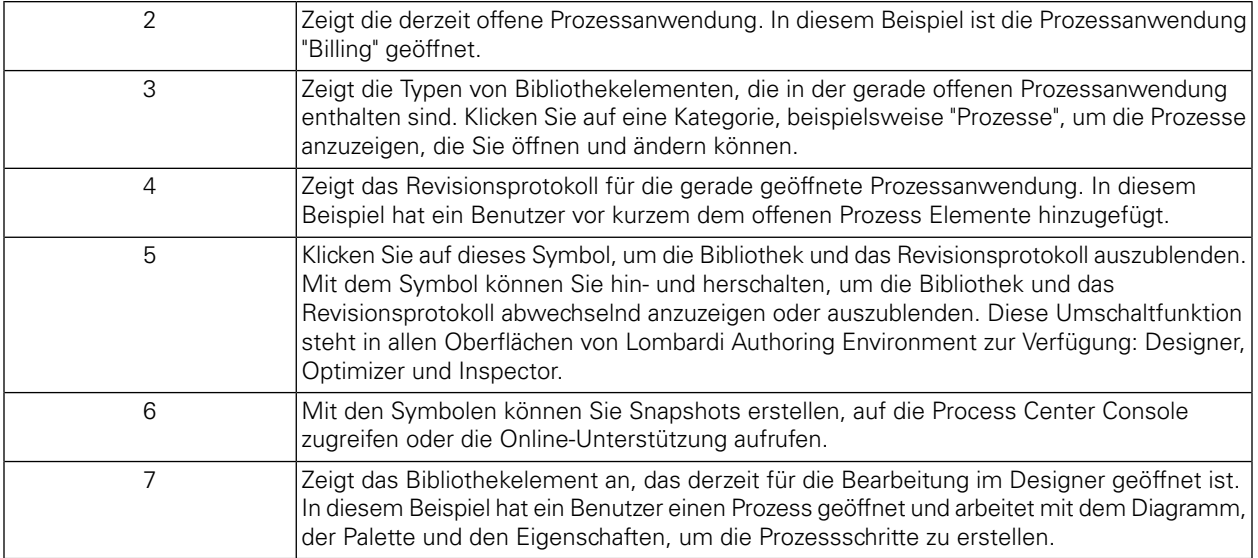

Weitere Hinweise, wie Sie in den diversen Oberflächen von Lombardi Authoring Environment und in der Process Center Console arbeiten, finden Sie unter "Lombardi-Tasks" im Benutzerhandbuch für Lombardi Authoring Environment.

# <span id="page-14-0"></span>**Entfernen von Lombardi Authoring Environment**

Wenn Sie Lombardi Authoring Environment aus Ihrem System entfernen möchten, müssen Sie zunächst alle Dateien sichern, die Sie aufbewahren möchten.

Um Lombardi Authoring Environment zu entfernen, löschen Sie das Verzeichnis [Lombardi\_home]\Lombardi Authoring Environment von Ihrem Dateisystem.

# <span id="page-15-0"></span>**Vermerke und Urheberrechthinweise**

## <span id="page-15-1"></span>**Bemerkungen**

Diese Informationen wurden für Produkte und Services verfasst, die in den USA angeboten werden. IBM bietet die Produkte, Services oder Funktionen, die in diesem Dokument behandelt werden, möglicherweise in anderen Ländern nicht an. Informationen über die gegenwärtig im jeweiligen Land verfügbaren Produkte und Services sind beim zuständigen IBM Ansprechpartner erhältlich. Hinweise auf IBM Lizenzprogramme oder andere IBM Produkte bedeuten nicht, dass nur Programme, Produkte oder Services von IBM verwendet werden können. Anstelle der IBM Produkte, Programme oder Services können auch andere, ihnen äquivalente Produkte, Programme oder Services verwendet werden, solange diese keine gewerblichen oder anderen Schutzrechte von IBM verletzen. Die Verantwortung für den Betrieb von Produkten, Programmen und Services anderer Anbieter liegt beim Kunden.

Für in dieser Dokumentation beschriebene Erzeugnisse und Verfahren kann es IBM Patente oder Patentanmeldungen geben. Die Bereitstellung dieser Dokumentation gewährt Ihnen keine Lizenz für diese Patente. Lizenzanforderungen sind schriftlich an folgende Adresse zu richten (Anfragen an diese Adresse müssen auf Englisch formuliert werden):

*IBM Director of Licensing IBM Corporation North Castle Drive Armonk, NY 10504-1785 USA*

Lizenzanfragen im Zusammenhang mit Doppelbytezeichensätzen (DBCS) richten Sie an IBM Intellectual Property Department im jeweiligen Land oder schriftlich an:

*IBM World Trade Asia Corporation Licensing 2-31 Roppongi 3-chome, Minato-ku Tokyo 106-0032, Japan*

Der folgende Absatz gilt nicht für Großbritannien oder ein Land, in dem solche Bestimmungen mit der örtlich geltenden Rechtslage unvereinbar sind:

International Business Machines Corporation stellt diese Veröffentlichung ohne Wartung (auf "as-is-Basis") und ohne jede Gewährleistung (ausdrücklich oder stillschweigend) für die Nichtverletzung von Rechten, die Handelsüblichkeit und die Verwendungsfähigkeit für einen bestimmten Zweck zur Verfügung. In manchen Ländern ist der Ausschluss der ausdrücklichen oder stillschweigenden Gewährleistung in dieser Form für bestimmte Transaktionen nicht gestattet, und daher gilt diese Klausel möglicherweise für Sie nicht.

Trotz sorgfältiger Bearbeitung können technische Ungenauigkeiten oder Druckfehler in dieser Veröffentlichung nicht ausgeschlossen werden. Die hier enthaltenen Informationen werden in regelmäßigen Zeitabständen aktualisiert und als Neuausgabe veröffentlicht. IBM kann ohne weitere Mitteilung jederzeit Verbesserungen und/oder Änderungen an den in dieser Veröffentlichung beschriebenen Produkten und/oder Programmen vornehmen.

Verweise in diesen Informationen auf Websites anderer Anbieter werden lediglich als Service für den Kunden bereitgestellt und stellen keinerlei Billigung des Inhalts dieser Websites dar. Das über diese Websites verfügbare Material ist nicht Bestandteil des Materials für dieses IBM Produkt. Die Verwendung dieser Websites geschieht auf eigene Verantwortung.

Werden an IBM Informationen eingesandt, können diese beliebig verwendet werden, ohne dass eine Verpflichtung gegenüber dem Einsender entsteht.

Lizenznehmer dieses Programms, die Informationen benötigen um: (I) den Austausch von Informationen zwischen unabhängig erstellten Programmen und anderen Programmen (einschließlich dieses Programms) und (ii) die gegenseitige Verwendung dieser ausgetauschten Informationen einzurichten, wenden sich an:

*Intellectual Property Dept. for WebSphere Software IBM Corporation 3600 Steeles Ave. East Markham, Ontario Canada L3R 9Z7*

Die Bereitstellung dieser Informationen kann unter Umständen von bestimmten Bedingungen - in einigen Fällen auch von der Zahlung einer Gebühr - abhängig sein.

Die Lieferung des im Dokument aufgeführten Lizenzprogramms sowie des zugehörigen Lizenzmaterials erfolgt auf der Basis der IBM Rahmenvereinbarung bzw. der Allgemeinen Geschäftsbedingungen von IBM, der IBM Internationalen Nutzungsbedingungen für Programmpakete oder einer äquivalenten Vereinbarung.

Alle in diesem Dokument enthaltenen Leistungsdaten stammen aus einer kontrollierten Umgebung. Die Ergebnisse, die in anderen Betriebsumgebungen erzielt werden, können daher erheblich von den hier erzielten Ergebnissen abweichen. Einige Daten stammen möglicherweise von Systemen, deren Entwicklung noch nicht abgeschlossen ist. Eine Gewährleistung, dass diese Daten auch in allgemein verfügbaren Systemen erzielt werden, kann nicht gegeben werden. Darüber hinaus wurden einige Daten unter Umständen durch Extrapolation berechnet. Die tatsächlichen Ergebnisse können davon abweichen. Benutzer dieses Dokuments sollten die entsprechenden Daten in ihrer spezifischen Umgebung prüfen.

Alle Informationen zu Produkten anderer Anbieter stammen von den Anbietern der aufgeführten Produkte, deren veröffentlichten Ankündigungen oder anderen allgemein verfügbaren Quellen. IBM hat diese Produkte nicht getestet und kann daher keine Aussagen zu Leistung, Kompatibilität oder anderen Merkmalen machen. Fragen zu den Leistungsmerkmalen von Produkten anderer Anbieter sind an den jeweiligen Anbieter zu richten.

Aussagen über Pläne und Absichten von IBM unterliegen Änderungen oder können zurückgenommen werden und repräsentieren nur die Ziele von IBM.

Diese Veröffentlichung enthält Beispiele für Daten und Berichte des alltäglichen Geschäftsablaufes. Sie sollen nur die Funktionen des Lizenzprogramms illustrieren; sie können Namen von Personen, Firmen, Marken oder Produkten enthalten. Alle diese Namen sind frei erfunden; Ähnlichkeiten mit tatsächlichen Namen und Adressen sind rein zufällig.

#### COPYRIGHTLIZENZ:

Diese Veröffentlichung enthält Musteranwendungsprogramme, die in Quellensprache geschrieben sind und Programmiertechniken in verschiedenen Betriebsumgebungen veranschaulichen. Sie dürfen diese Musterprogramme kostenlos kopieren, ändern und verteilen, wenn dies zu dem Zweck geschieht, Anwendungsprogramme zu entwickeln, zu verwenden, zu vermarkten oder zu verteilen, die mit der Anwendungsprogrammierschnittstelle für die Betriebsumgebung konform sind, für die diese Musterprogramme geschrieben werden. Diese Beispiele wurden nicht unter allen denkbaren Bedingungen getestet. Daher kann IBM die Zuverlässigkeit, Wartungsfreundlichkeit oder Funktion dieser Programme weder zusagen noch gewährleisten.

Kopien oder Teile der Musterprogramme bzw. daraus abgeleiteter Code müssen folgenden Copyrightvermerk beinhalten:

© (Name Ihrer Firma) (Jahr). Teile dieses Codes sind von Muster Programmen der IBM Corporation abgeleitet. © Copyright IBM Corp. enter the year or years. Alle Rechte vorbehalten.

<span id="page-17-0"></span>Wird dieses Buch als Softcopy (Book) angezeigt, erscheinen keine Fotografien oder Farbabbildungen.

## **Handels- und Dienstleistungsmarken**

IBM, das IBM Logo und ibm.com sind Marken oder eingetragene Marken der IBM Corporation in den USA und/oder anderen Ländern. Sind diese und weitere Markennamen von IBM bei ihrem ersten Vorkommen in diesen Informationen mit einem Markensymbol (® oder ™) gekennzeichnet, bedeutet dies, dass IBM zum Zeitpunkt der Veröffentlichung dieser Informationen Inhaber der eingetragenen Marken oder der Common-Law-Marken (common law trademarks) in den USA war. Diese Marken können auch eingetragene Marken oder Common-Law-Marken in anderen Ländern sein. Eine aktuelle Liste der IBM Marken finden Sie auf der Webseite "Copyright and trademark information" unter <http://www.ibm.com/legal/copytrade.shtml>.

Linux ist eine eingetragene Marke von Linus Torvalds in den USA und/oder anderen Ländern.

Microsoft und Windows sind Marken der Microsoft Corporation in den USA und/oder anderen Ländern.

UNIX ist eine eingetragene Marke von The Open Group in den USA und anderen Ländern.

Java und alle auf Java basierenden Marken und Logos sind Marken von Sun Microsystems, Inc. in den USA und/oder anderen Ländern.

Weitere Unternehmens-, Produkt- oder Servicenamen können Marken anderer Hersteller sein.